## **Réservations des locaux de l'ÉOA à partir de Outlook - Windows PC (courriel employés)**

**Ajout des groupes de calendriers pour la réservation des locaux (salles)** Ouvrir Outlook sur votre poste de travail

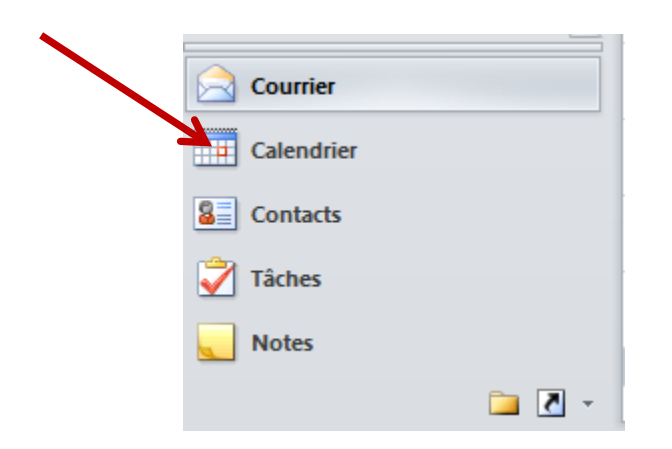

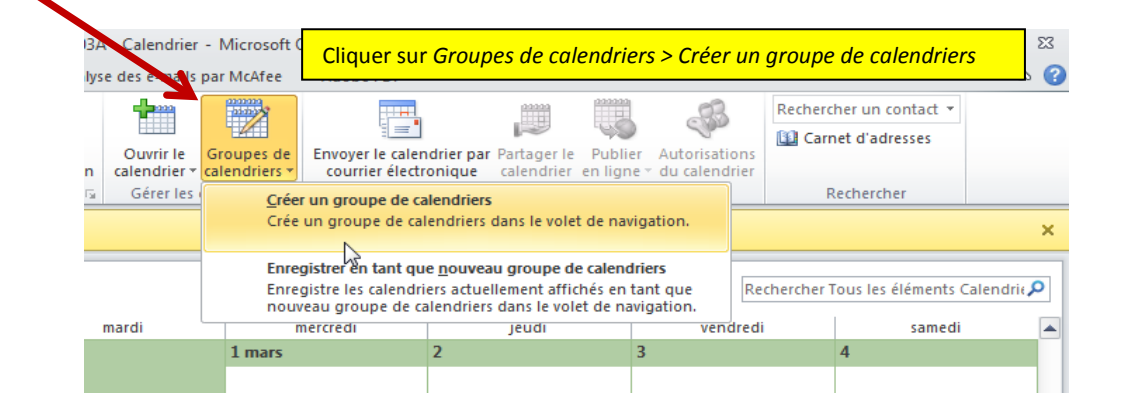

Vous devez donner nom significatif pour le groupe de calendriers à créer. Un groupe de calendriers correspond à un groupe de locaux ayant la même fonction (comme les 13 salles de groupes côté orthophonie – salles 3021-01…). Vous pouvez nommer ce groupe *Salles groupe ortho* par exemple.

Pour nommer les autres groupes, vous pouvez vous référer à la [page web du site de l'ÉOA](http://eoa.umontreal.ca/agora-de-ladministration-et-du-personnel/locaux/) pour la réservation des locaux.

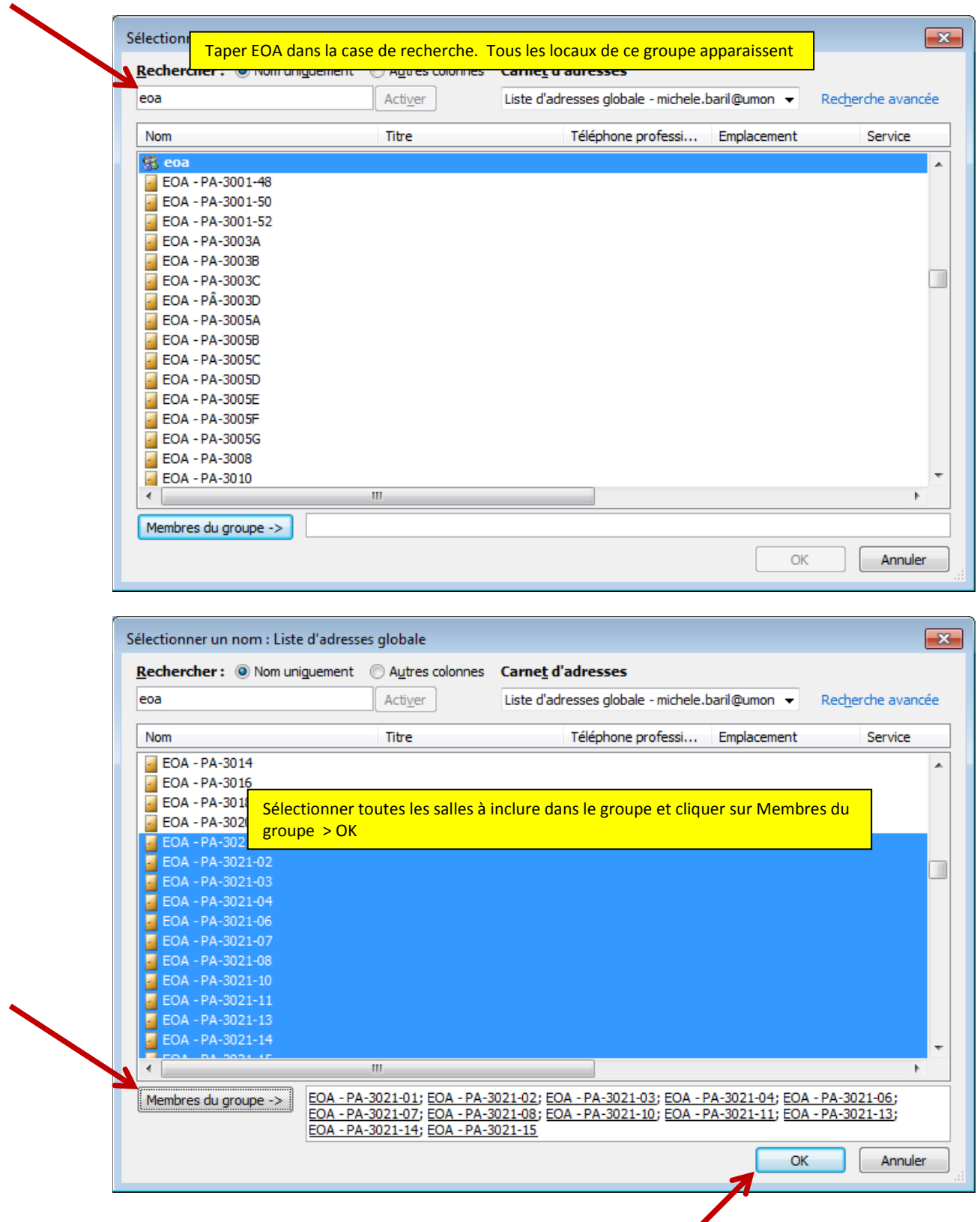

Le groupe ainsi que les salles (locaux) apparaissent dans la liste des calendriers désormais disponibles

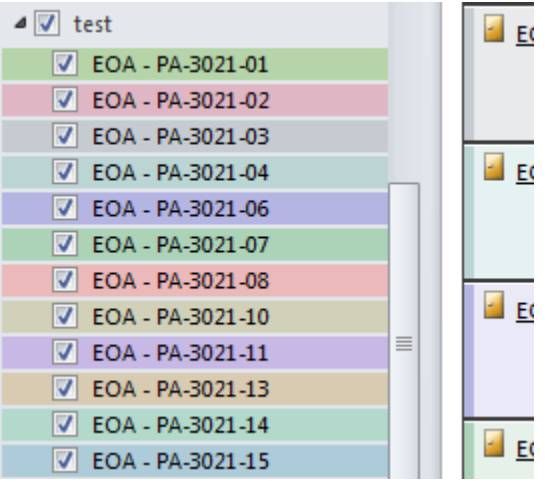

Tous les calendriers sélectionnés apparaîtront dans le volet central. Par exemple :

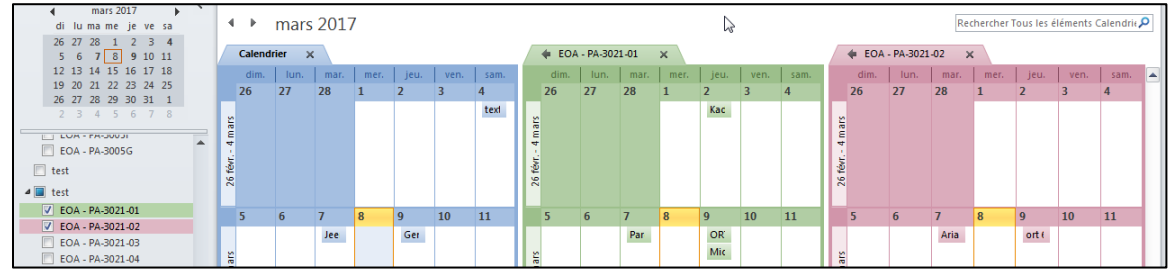

Répéter cette opération pour créer le nombre de groupe de calendriers désirés.

## **Procédure de réservation d'une salle**

- Sélectionner le calendrier de la salle pour laquelle vous désirez faire une réservation. Vous pouvez afficher plusieurs calendriers simultanément pour visualiser toutes les disponibilités
- Dans l'espace central, double-cliquer sur la plage horaire à réserver
- Entrer le détail de la réservation dans l'objet (**obligatoirement votre nom** et d'autres détails pertinents au besoin comme le sigle de cours par exemple)
- Cliquer sur *Enregistrer et fermer*